# **Studijní opora**

# *Seminář 7*

Ing. Michal Dostál, Ph.D. katedra informatiky EF TUL

# **Obsah**

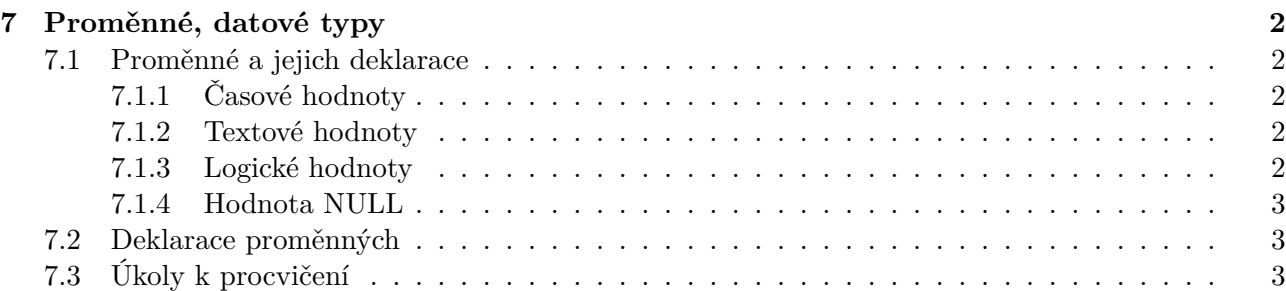

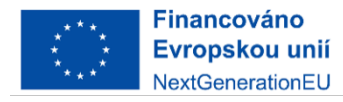

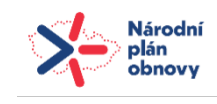

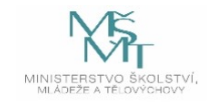

# <span id="page-1-0"></span>**7 Proměnné, datové typy**

## <span id="page-1-1"></span>**7.1 Proměnné a jejich deklarace**

Tvorba názvů proměnných podléhá stejným pravidlům jako jako tvorba názvů modulů, maker nebo funkcí (lze použít písmena, čísla nebo podtržítko).

#### <span id="page-1-2"></span>**7.1.1 Časové hodnoty**

V Excelu existuje proměnná s názvem Date, která v sobě automaticky obsahuje aktuální datum. Pokud potřebujeme do vlastní proměnné uložit datum, je k tomu potřeba použít konkrétní tvar zápisu: #měsíc/den/rok#. Příkladem tedy může být:

```
Datum_platby = #3/29/2023#
```
Tento zápis tedy vkládá datum 29. března 2023 do proměnné Datum\_platby

Je důležité pro zápis použít křížky #, protože jinak by se lomítko interpretovalo jako znak dělení. Pokud chceme zadat časovou hodnotu, je zapotřebí používat následující zápis: #hodina:minuta:vteřina#. S těmito hodnotami lze dále pracovat (přičítat či odečítat dny nebo je navzájem od sebe odečítat). Příkladem může být:

```
Sub PraceSDatumem()
    moje datum = Date - 2
    od_zacatku_roku = Date - \#1/1/2024\#End Sub
```
#### <span id="page-1-3"></span>**7.1.2 Textové hodnoty**

Základním způsobem, jak zadávat textové hodnoty do proměnných je používat uvozovky. Příkladem je:

```
jmeno = "Michal"
```
Je *velmi* důležité používat dvojité uvozovky!

Když potřebujeme sloučit několik textů dohromady nebo sestavit složitější řetězec obsahující texty z proměnných, použijeme znaménko +. Příklad:

jmeno = "Michal" prijmeni = "Dostal" vysledek = jmeno + " " + prijmeni

#### <span id="page-1-4"></span>**7.1.3 Logické hodnoty**

Ve VBA jsou využívány hodnoty True a False. V Excelu jsou jejich ekvivalenty PRAVDA a NE-PRAVDA. Lze využívat i vzorce, které mají charakter podmínky, kdy je pak výsledkem hodnota True nebo False na základě splnění podmínky. Lze ilustrovat na příkladu:

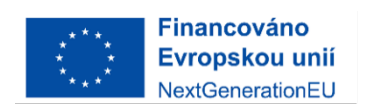

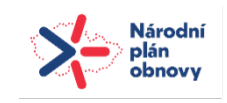

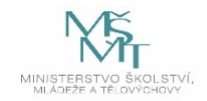

```
Sub Je_dospely()
    dnesni_datum = Date
    datum_narozeni = \#1/10/1994\#vysledek = ((dnesni_datum - datum_narozeni)/365) > 18
    MsgBox vysledek
End Sub
```
## **7.1.4 Hodnota NULL**

Je též důležité zmínit hodnotu Null představující prázdnou hodnotu. Neznamená však číslo 0 ani prázdný textový řetězec. Prázdná hodnota nemůže být návratovou hodnotou funkce vložené do buňky jako vzorec.

## **7.2 Deklarace proměnných**

V dosavadní probrané látce se typ proměnné určoval až při první dosazení hodnoty - nebylo tedy dopředu známo, jaký typ hodnoty bude daná proměnná obsahovat. Typ proměnné lze určit dopředu tímto zápisem:

#### Dim nazev\_promenne As typ\_promenne

Při zapsání klauzule As nabídne Editor VBA kontextovou nabídku s možností výběru typu proměnné. Základními typy proměnných jsou:

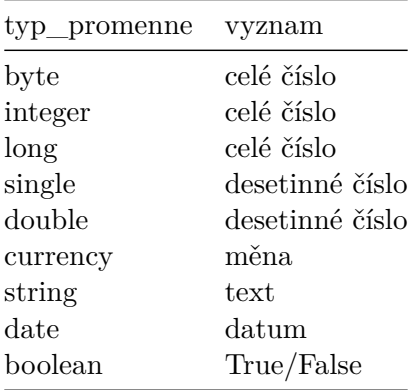

Kdy je možné provést deklaraci? Lze ji provést na libovolném místě *před* jejím prvním použitím (nejlépe ihned na začátku). Hodnota, kterou dosazujeme do nadeklarované proměnné musí danému typu odpovídat. V opačném případě dojde k chybě.

Je důležité zmínit, že ve VBA lze v modulu nastavit možnost *povinné deklarace proměnných*, a to tak, že na začátek modulu vložime příkaz Option Explicit. Pokud pak v marku použijeme nedeklarovanou proměnnou, editor VBA nám ohlasí chybu.

## **7.3 Úkoly k procvičení**

1. Do MsgBoxu vypište, kolik dní uběhlo od začátku minulého roku k dnešnímu datu.

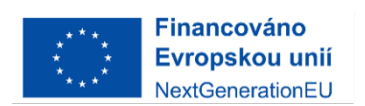

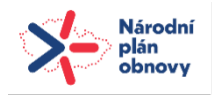

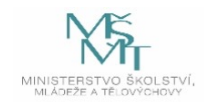

- 2. Proč nelze k zápisu textové hodnoty do proměnné použít jednoduchých uvozovek? Vyzkoušejte prakticky a popište.
- 3. Do MsgBoxu vypište pozdrav uživateli, přičemž jméno a příjmení bude uloženo v proměnné.
- 4. Popište, co se stane při spuštění následujícího kódu:

Dim pocet\_ks as Integer pocet = "50"

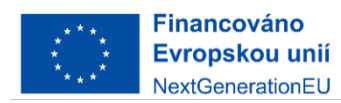

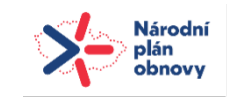

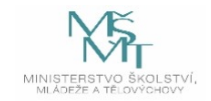